#### Introduction to GTK+

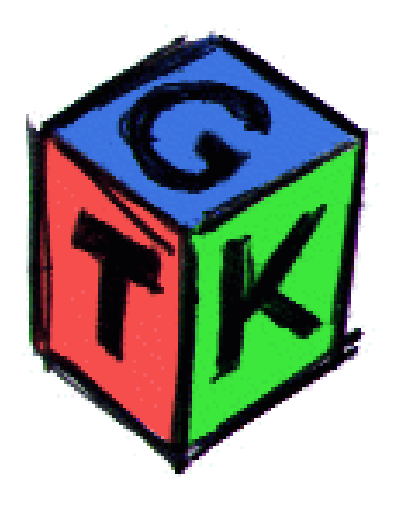

Ted Gould PLUG Developers Meeting August  $4^{\text{th}}$ , 2003

http:/ / gould.cx/ ted/ projects/ gtkintro/

#### Presentation Outline

- GTK+ and helper libraries
- Glib Object Model
- GTK+ Programming

#### *<break>*

- GNOME Libraries
- References

## GTK+ Overview

- Developed to move The GIMP off of Motif
- Realized that C could be object oriented
- Created in C for compatibility (every modern language can load C libraries)
- Large number of bindings (Effiel, Java, Ruby...)
- GUI Interface designer: Glade
- License: LGPL
- Used in the GNOME project (and many

# Helping out GTK+

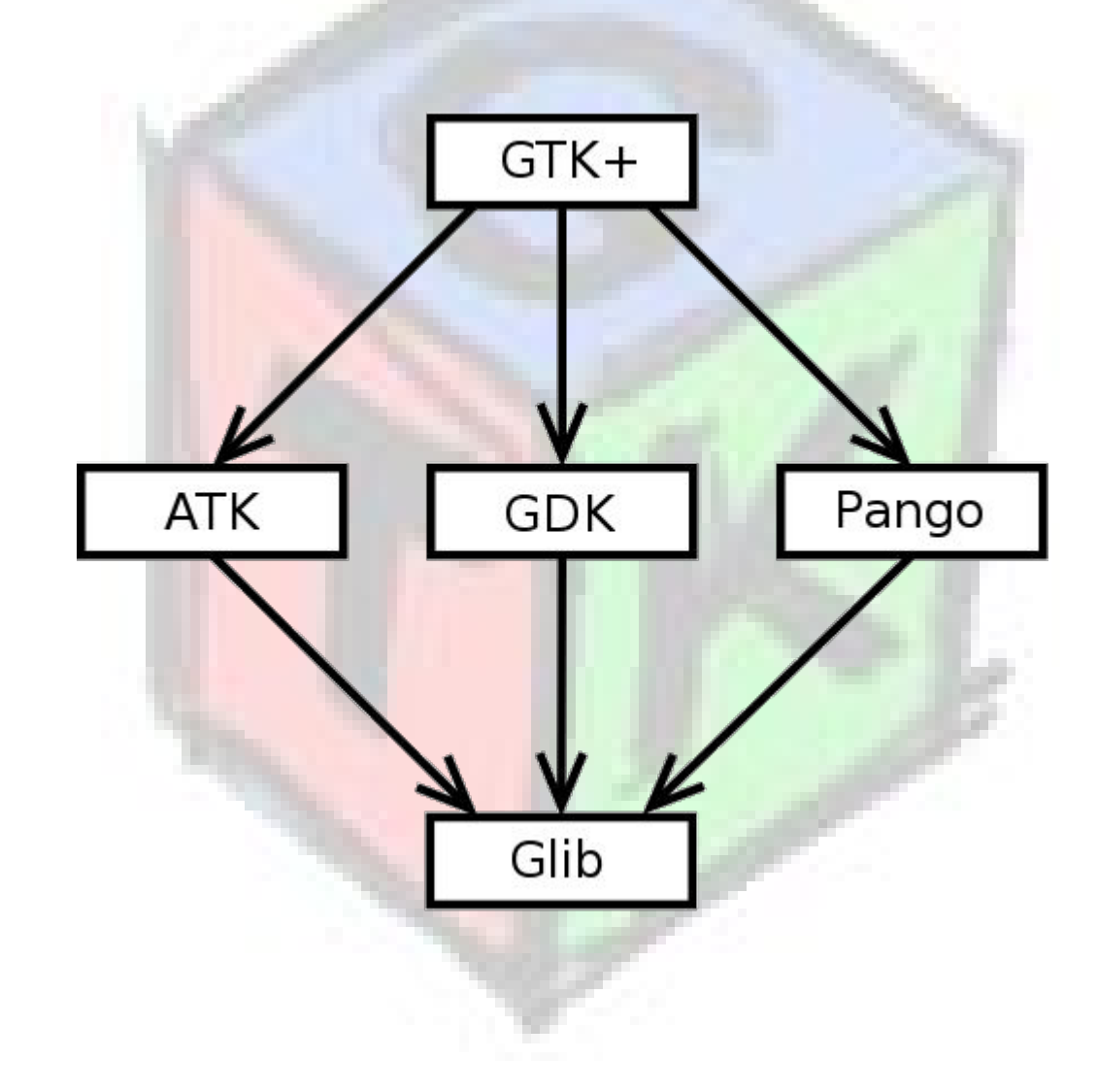

# Pango Text Rendering Library

- Greek 'Pan' for 'All' and Japanese 'Go' for language
- Internationalized text rendering library not actually GTK+ specific, but used by GTK+
- Uses Unicode internally
- Focus on 'correct' rendering of anything
- Font system and toolkit independent
- For modern Linux uses XFT

# Accessibility Toolkit

- Hard to find documentation on :)
- Allows GTK (and other) programs to be used by screen readers, magnifiers, etc.
- Developed by the developers that built the accessibility for Java
- Required for many corporations (especially gov't) to use software

# GDK: Gimp Display Kit

- Library to perform the actual rendering to the display
- Abstracts out the display so that it can be X11 or Win32 or Cocoa or whatever
- Also provides some pixmap functions if you need those (not covered today)

# Glib C Utility Library

- Makes C 'easy to use'
- Provides much of the functionality that is replicated in many programs
- Has things like: memory allocation, linked lists, hash tables, strings and more
- One key feature: basis of object oriented C with GObject hierarchy

# **Glib Objects**

#### Glib: Object System Introduction  $(1/2)$

- Object oriented programming is about thinking about 'objects' of data with associated functions
- Many languages provide syntactic assistance for this type of programming  $(C_{++}, Java,$ etc.)
- Object Oriented programming allows for intellectual separation of code into digestible components
- Glib accomplishes this with C by using

#### Glib: Object System Introduction  $(2/2)$

- Objects are reference counted
- Have associated signals which are created on construction
- Inherit properties from parent class

#### Glib: Object Structure

● First element is the parent

};

- Contains values that are relevant to this object struct MyObject { GObject parent;
	- int myval;

• Class structure contains functions that operate on this object struct MyObjectClass { GOBGGEELLASS parent; void (\*SetMyVal) (int); };

#### Glib: Object Macros

• Macros are used for verifying the object type and casting. Common implementation below:

#define **MY\_OBJECT\_TYPE** (my\_object\_get\_type())

#define **MY\_OBJECT**(obj) (G\_TYPE\_CHECK\_INSTANCE\_CAST ((obj), MY\_OBJECT\_TYPE, my\_object)

#define **MY\_IS\_OBJECT**(obj) (G\_TYPE\_CHECK\_INSTANCE\_TYPE ((obj), MY\_OBJECT\_TYPE)

#### Glib: Creating a type

• The get\_type function registers a type with Glib, and if it's already registered, just returns it

```
GType my_object_get_type (void) {
 static GType type = 0;
 if (type == 0) {
       GTypeInfo info = {
           sizeof(MyObjectClass), NULL, NULL,
           (GClassInitFunc)my_object_class_init,
           NULL, NULL, sizeof(MyObject), 16,
           (GInstanceInitFunc)my_object_init};
       type = g_type_register_static(
            G_TYPE_OBJECT, "MyObject", &info, 0);}
 return type;}
```
# GObject creation and destruction

- Glib provides space for an initialization function
	- This function allocates all memory for the instance
	- Sets all values to a benign state
- And a destruction function for the object
	- Actually several layers of destruction
	- Free's all memory
	- Gets called when the reference count goes to zero

## Glib: Object Creation

- Now everything is really easy  $\wedge$   $\wedge$
- One function call to create object

g\_type\_new(MY\_OBJECT\_TYPE, NULL)

- Calls
	- My Object Instance Initialization
	- If the class hasn't been initialized it will do that
	- GObject Instance Initialization
- Many objects also provide a: my\_object\_new()

# Other Glib Handy things

- Standardized types (gint, guint, gint32...)
- Singly linked lists, doubly linked lists
- Hash tables
- Heaps and memory allocation
- Dynamic module loading

# **Programming GTK+**

## Basic GTK+ Program

#include <gtk/gtk.h>

**gtk\_main**();

return 0;

}

int main(int argc, char \* argv[]) { GtkWidget \* window; Initialize GTK+

**gtk\_init**(&argc, &argv);

 window = **gtk\_window\_new**( GTK\_WINDOW\_TOPLEVEL); **gtk\_widget\_show** (window); Create new object

GTK+ main loop

## GTK+ Main Loop

- Most GTK+ programs run with a single line of execution
- First, this line of execution sets everything up (builds windows, open network connections...)
- Then, it needs to wait for user interaction
- GTK+ main loop waits for the interaction and sends the *events* on to *event handlers*
- Also can include things like timers

#### Program with an event

static gboolean **del\_ev** (GtkWidget \* widget, GdkEvent \* event, gpointer data) { g\_print ("delete event occured\n"); return TRUE;  $/*$  ERROR  $*/$  } static void **destroy** (GtkWidget \* widget, gpointer data) { gtk\_main\_quit(); } int main() { .... **g\_signal\_connect**(G\_OBJECT(window), "delete\_event", G\_CALLBACK(**del\_ev**), NULL); **g\_signal\_connect**(G\_OBJECT(window), "destroy" G\_CALLBACK(**destroy**), NULL); gtk\_main(); } Connects events to functions Functions that get called when the event hap pens

#### Creating a Button

static void hello (GtkWidget \*widget, gpointer data) { g\_print("Hello World\n"); <alled on a } static void build\_button (GtkWidget \*window){ GtkWidget \* button; button = **gtk\_button\_new\_with\_label**("Hello"); g\_signal\_connect(G\_OBJECT(button), "clicked", G\_CALLBACK(hello), NULL); **gtk\_container\_add**(GTK\_CONTAINER(window), button); gtk\_widget\_show(button); return; } Create Button Add button to window click of the button

#### Containers in GTK+

- To put multiple objects in a window a container object is required
- Basic Containers: Horizontal box, Vertical Box and a Table
- Boxes can be packed from the beginning or end
- Tables are done by coordinates
- Lots of flexibility -- leads to some confusion

## Layout of Boxes

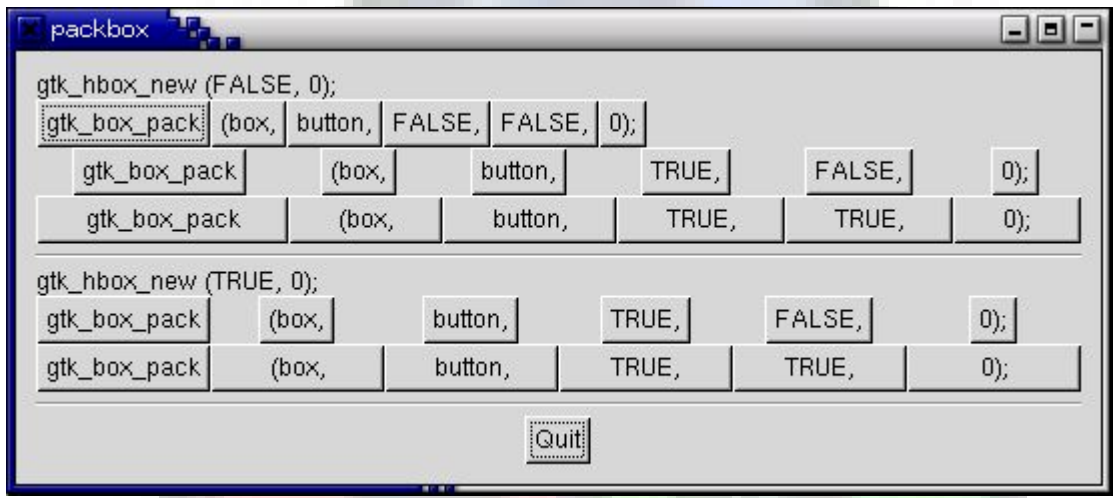

- Three values being changed
	- Homogeneous: make the box take all available space (force expand for all objects)
	- Expand: make objects large enough to use all the space allocated to the box
	- Fill: packed object is allocated space instead of buffer and the property of the property of the

# Spacing the Boxes

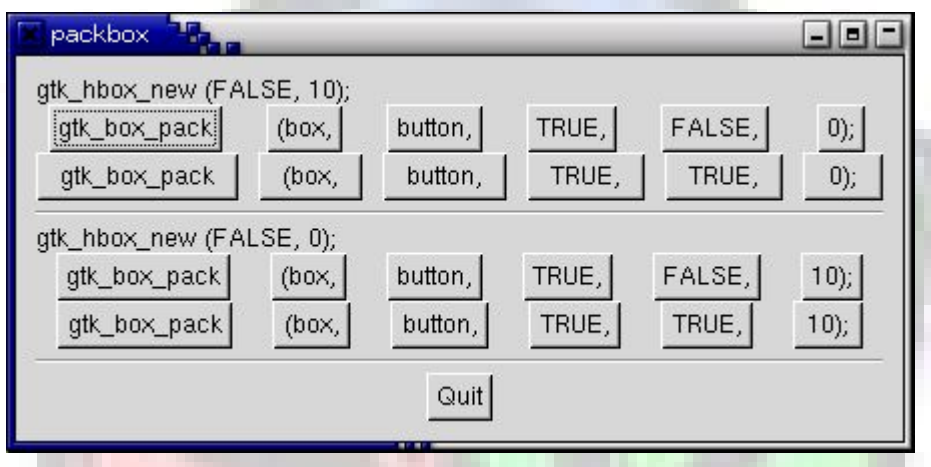

- Two forms of spacing (box vs. object)
	- Spacing (box): placed between objects in the box
	- Padding (object): added on either side of the object in the box

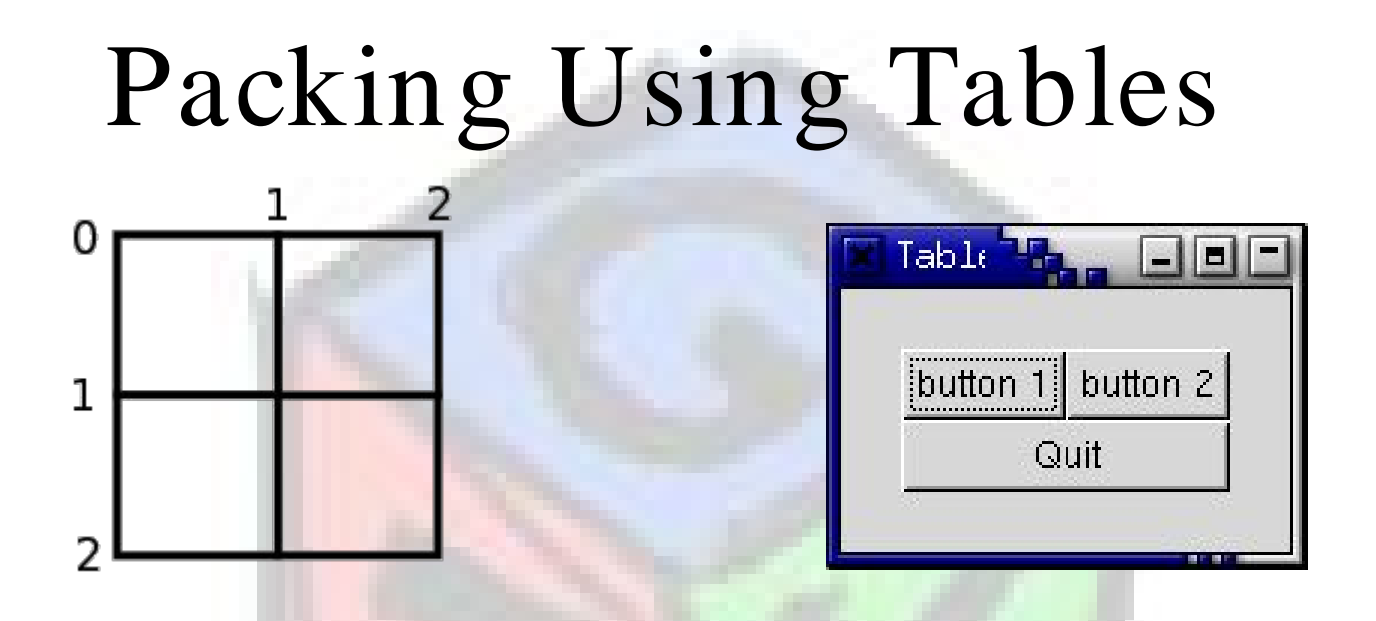

- Objects in tables get assigned X and Y ranges gtk\_table\_attach\_defaults(GTK\_TABLE(table), button1, 0, 1, 0, 1);
- gtk\_table\_attach\_defaults(GTK\_TABLE(table), button2, 1, 2, 0, 1);

gtk\_table\_attach\_defaults(GTK\_TABLE(table), quit\_button, 0, 2, 1, 2);

## Different Types of Buttons

- Normal buttons (we've done these)
- Toggle Buttons
- Check boxes
- Radio Buttons
- Buttons with graphics (using hbox from before!)

# Toggle Buttons

- Toggle buttons preserve their state
- Create: gtk\_toggle\_button\_new\_with\_label()
- Set State: gtk\_toggle\_button\_set\_active(but, TRUE)
- Callback function: (typical structure)

void callback (GtkWidget \*widget, gpointer data) {

if (gtk\_toggle\_button\_get\_active(

GTK\_TOGGLE\_BUTTON(widget))) {

```
 /* button down */
} else {
   /* button up */
}}
```
#### Check Box Buttons

- These are actually subclasses of the toggle buttons! Same functions apply. (Isn't subclassing wonderful)
- Create: gtk\_check\_button\_new\_with\_label()

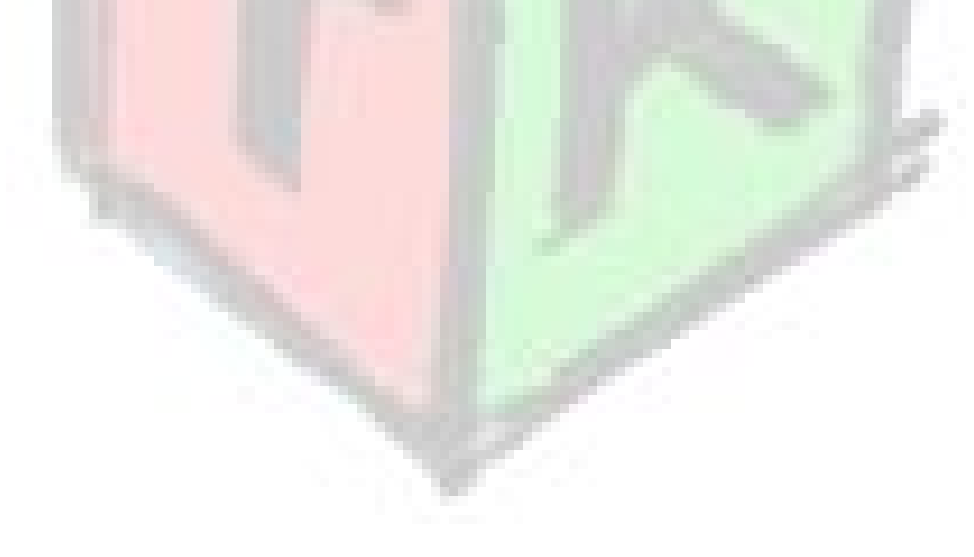

#### Radio Buttons

- Radio buttons need to come in sets (so that only one can be active at a time)
- Create: GtkWidget \*gtk\_radio\_button\_new (GSList \* group)
- To get a group: GSList \*

 gtk\_radio\_button\_get\_group (GtkRadioButton \* widget)

- To create a group pass NULL to first one
- On selection two events are sent: depressed then pressed

## Graphic Button (using an hbox)

GtkWidget \*box, \*label, \*image, \*button;  $button = gtk_button_new()$ ;  $box = gtk\_hbox\_new(FALSE, 0);$ image = gtk\_image\_new\_from\_file("file.xpm"); label = gtk\_label\_new("cool button"); gtk\_box\_pack\_start(GTK\_BOX(box), image, FALSE, FALSE, 3); gtk\_box\_pack\_start(GTK\_BOX(box), label, FALSE, FALSE, 3); gtk\_container\_add(GTK\_CONTAINER(button), box); gtk\_widget\_show(box); gtk\_widget\_show(label);  $\epsilon$  cool button gtk\_widget\_show(image); gtk\_widget\_show(button);

## Button Object Hierarchy

- GObject
	- GtkObject
		- GtkWidget
			- GtkContainer
				- GtkBin
					- GtkButton
						- GtkToggleButton
							- GtkCheckButton
								- GtkRadioButton
- Small part of the overall GTK+ object hierarchy
- All functions of superclass available on

# Using Menus

- Menus can be packed in almost any widget, but they only really make sense in windows
- There are items and shells shells are lists of items
- Submenus are then created by associating a shell with an item
- Easy to do with Item Factory (not shown here)

#### Menu Example

 menu = **gtk\_menu\_new** (); menuitem = **gtk\_menu\_item\_new\_with\_label**("Hey"); **gtk\_menu\_shell\_append**( GTK\_MENU\_SHELL(menu), menuitem); root\_m = **gtk\_menu\_item\_new\_with\_label**("Root"); **gtk\_menu\_item\_set\_submenu**( GTK\_MENU\_ITEM(root\_m), menu); vbox = gtk\_vbox\_new (FALSE, 0); gtk\_container\_add(GTK\_CONTAINER(window), vbox); menu\_bar = gtk\_menu\_bar\_new(); gtk\_box\_pack\_start(GTK\_BOX(vbox), menu\_bar, FALSE, FALSE, 2); **gtk\_menu\_shell\_append**(GTK\_MENU\_SHELL(menu\_bar), root\_m); gtk\_widget\_show({menu|menuitem|root\_m|menu\_bar| vbox|window});

# Other things in GTK+

- Scrolled Windows
- Arrows
- Dials and adjustments
- Calendar
- Dialogs
- Text entry boxes

# Break Time!

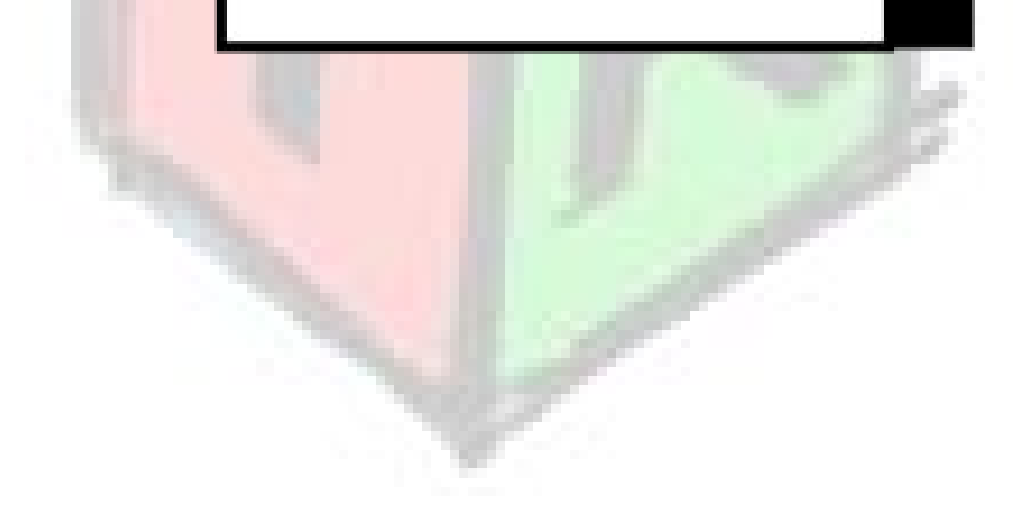

# GNOME Libraries of Interest

- ORBit
- Bonobo
- GNOME VFS
- GConf
- Glade
- GStreamer

## ORBit Overview

- Designed as a fast CORBA implementation
- Provides a C language binding (unusual)
- Provides the basis for Bonobo, Panel, Gconf, CDDB lookup....
- Supposedly as fast as two function calls!
- Allows GNOME applications to be machine independent and still share data

#### Bonobo Overview

- Named after the Bonobo monkey
- Provides Object Embedding and standard interfaces (similar to MS OLE)
- Common interfaces for objects that are machine and location independent
- Simple interfaces that all inherit from Bonobo::Unknown
- Provides and activation framework that is based on you DISPLAY variable

## GNOME VFS Overview

- Provides a 'filesystem' interface with standard POSIX calls (prefaced by gnome\_vfs)
- Allows for different modules:
	- burn:/ /
	- $-$  nfs://
	- $-$  smb://
	- fonts:/ /
- Embedding in all applications allows any application to open any file viewable in

## GConf Overview

- Configuration framework similar to Microsoft's Registry (but better, a lot better)
- Global set of defaults
- Per-user settings in  $$$ (HOME)/ .gconf
- Allows for schema definitions of variables
- Allows for instant notification of changes for instant apply of variables
- Will be part of the GNOME 2.6 lock down

# Glade/ libglade Overview

- Glade is a graphical GUI designer
- Saves design as a XML file
- Can be used to create source code (many lang.)
- Or... can be loaded dynamically using libglade
- Provides a quick and simple way to build GUIs

#### GStreamer Overview

- Streaming multimedia framework
- Allows for higher level applications to worry about what they really want to do  $^{\circ}$
- Supports MPEG, MP3, Ogg, Divx, SWF....
- Sources can be any GNOME VFS source (including Internet radio)

#### References

- GTK site: http://gtk.org/
- GTK tutorial: http://gtk.org/tutorial/
- GNOME Developer: http: / / developer.gnome.org/
- Gstreamer: http:/ / gstreamer.org
- Pango: http://pango.org
- This presentation:

gtkintro

http:/ / gould.cx/ ted/ projects/